# Oracle® Enterprise Communications Broker Release Notes

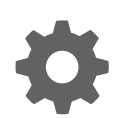

Release PCZ3.1.0 F19868-01 January 2020

ORACLE

Oracle Enterprise Communications Broker Release Notes, Release PCZ3.1.0

F19868-01

Copyright © 2014, 2020, Oracle and/or its affiliates. All rights reserved.

This software and related documentation are provided under a license agreement containing restrictions on use and disclosure and are protected by intellectual property laws. Except as expressly permitted in your license agreement or allowed by law, you may not use, copy, reproduce, translate, broadcast, modify, license, transmit, distribute, exhibit, perform, publish, or display any part, in any form, or by any means. Reverse engineering, disassembly, or decompilation of this software, unless required by law for interoperability, is prohibited.

The information contained herein is subject to change without notice and is not warranted to be error-free. If you find any errors, please report them to us in writing.

If this is software or related documentation that is delivered to the U.S. Government or anyone licensing it on behalf of the U.S. Government, then the following notice is applicable:

U.S. GOVERNMENT END USERS: Oracle programs, including any operating system, integrated software, any programs installed on the hardware, and/or documentation, delivered to U.S. Government end users are "commercial computer software" pursuant to the applicable Federal Acquisition Regulation and agency-specific supplemental regulations. As such, use, duplication, disclosure, modification, and adaptation of the programs, including any operating system, integrated software, any programs installed on the hardware, and/or documentation, shall be subject to license terms and license restrictions applicable to the programs. No other rights are granted to the U.S. Government.

This software or hardware is developed for general use in a variety of information management applications. It is not developed or intended for use in any inherently dangerous applications, including applications that may create a risk of personal injury. If you use this software or hardware in dangerous applications, then you shall be responsible to take all appropriate fail-safe, backup, redundancy, and other measures to ensure its safe use. Oracle Corporation and its affiliates disclaim any liability for any damages caused by use of this software or hardware in dangerous applications.

Oracle and Java are registered trademarks of Oracle and/or its affiliates. Other names may be trademarks of their respective owners.

Intel and Intel Xeon are trademarks or registered trademarks of Intel Corporation. All SPARC trademarks are used under license and are trademarks or registered trademarks of SPARC International, Inc. AMD, Opteron, the AMD logo, and the AMD Opteron logo are trademarks or registered trademarks of Advanced Micro Devices. UNIX is a registered trademark of The Open Group.

This software or hardware and documentation may provide access to or information about content, products, and services from third parties. Oracle Corporation and its affiliates are not responsible for and expressly disclaim all warranties of any kind with respect to third-party content, products, and services unless otherwise set forth in an applicable agreement between you and Oracle. Oracle Corporation and its affiliates will not be responsible for any loss, costs, or damages incurred due to your access to or use of third-party content, products, or services, except as set forth in an applicable agreement between you and Oracle.

# **Contents**

## [About This Guide](#page-3-0)

# 1 [Specifications and Requirements](#page-5-0)

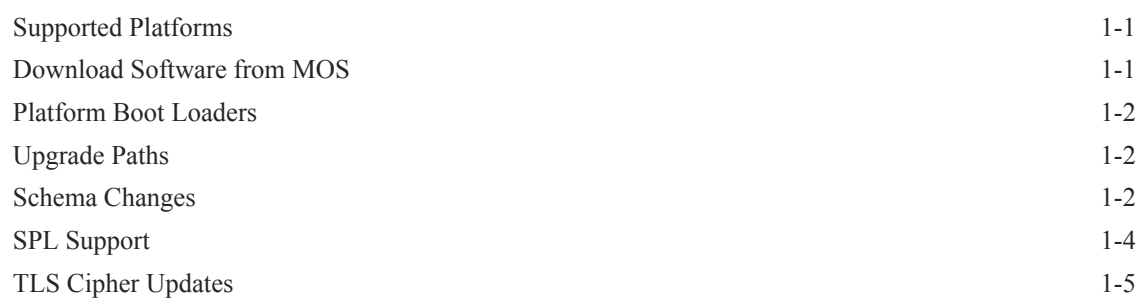

# 2 [New Features](#page-11-0)

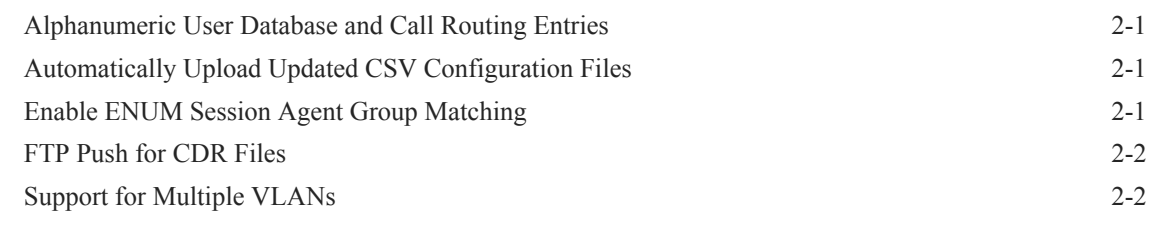

# 3 [GUI Changes](#page-13-0)

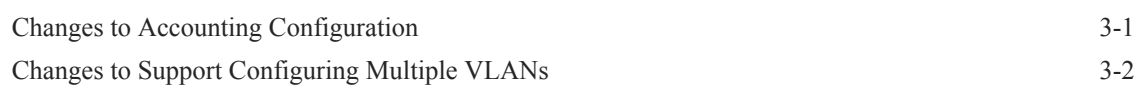

# 4 [Caveats, Known Issues, and Limitations](#page-16-0)

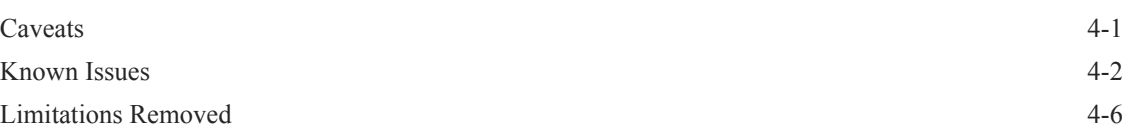

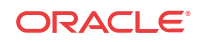

# <span id="page-3-0"></span>About This Guide

This guide provides the following information about the Oracle Enterprise Communications Broker (OECB) hardware and software.

- Specifications and requirements
- Upgrades and downgrades
- New features and enhancements
- Known issues, caveats, and limitations

### **Documentation Set**

The following table describes the documentation set for the OECB.

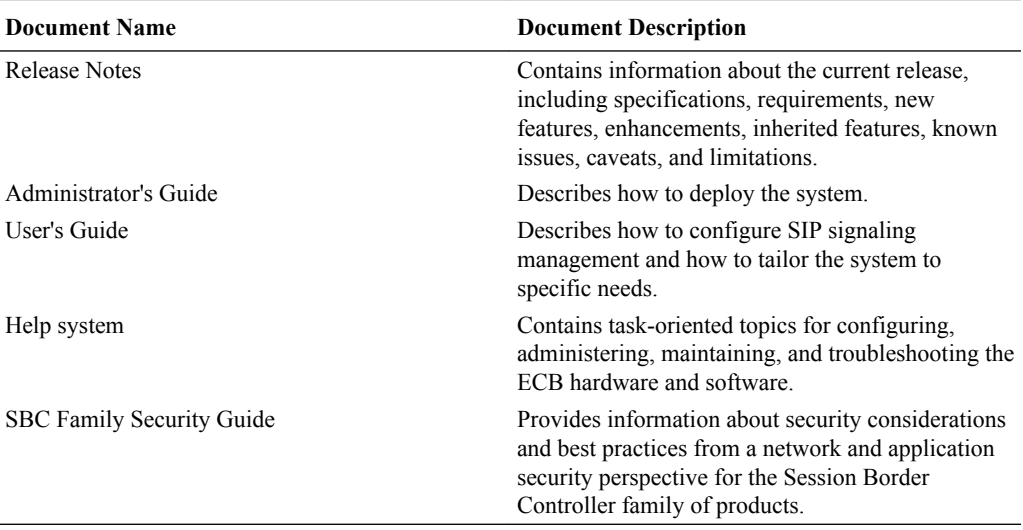

## **Related Documentation**

The following table describes related documentation for the OECB.

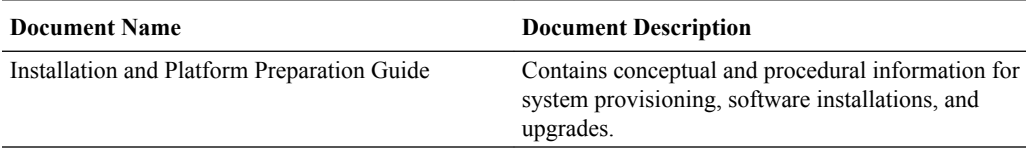

## **Revision History**

The following table lists changes to this document and the corresponding dates of publication.

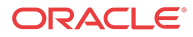

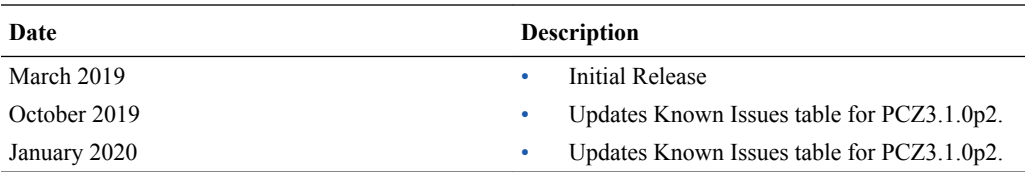

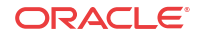

# <span id="page-5-0"></span>1 Specifications and Requirements

Oracle recommends that you review the following information before installing the software.

# Supported Platforms

## **Platforms**

- Netra X3-2 Ships with the Operating System and software installed.
- Netra X5-2 Ships with the Operating System and software installed.
- Netra X7-2 You must install the Operating System and software from a USB memory device.
	- Go to My Oracle Support (MOS) at https://support.oracle.com to download the Operating System and software. See "Download Software from MOS."
	- See "Software Installation Oracle X7-2 Platforms" in the *Oracle Enterprise Session Border Controller Installation and Platform Preparation Guide* on [https://](https://docs.oracle.com/cd/E95619_01/index.htm) [docs.oracle.com/cd/E95619\\_01/index.htm](https://docs.oracle.com/cd/E95619_01/index.htm) for installation instructions.

### **Image and Boot Loader Files**

The PCZ3.1.0 release uses the following image and boot loader files:

- Image—nnPCZ310.bz
- Boot loader—nnPCZ310.boot

### **Default Cores and Threads**

The following list shows the default number of cores and the expected number of SIP threads per platform. Note that the number of SIP threads may vary, depending on the configuration of your deployment.

- VM—Default 5 cores. Yields 3 SIP threads.
- Netra X3-2, Netra X5-2, and Netra X7-2—Default16 cores. Yields 9 SIP threads.

# Download Software from MOS

When you want to get a software release or a patch from Oracle, go to My Oracle Support (MOS) and download it to your system or to a USB memory device.

Establish an account with My Oracle Support.

The following procedure requires you to enter your MOS credentials to log on.

- **1.** Go to https://support.oracle.com and log on.
- **2.** Click the **Patches & Updates** tab.

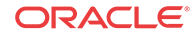

- <span id="page-6-0"></span>**3.** On the Patch Search pane, click the **Search** tab.
- **4.** On the Search dialog, do the following:
	- **a.** Product is—Select a product from the drop-down list.
	- **b.** Release is—Select a release from the drop-down list.
- **5.** Click **Search**.
- **6.** On the Patch Advanced Search Results page, click the patch that you want.

The system displays information about the patch, and a dialog where you can open the Read Me file and download the software.

- **7.** In the dialog, do the following:
	- Read Me—Click to see the build notes.
	- Download—Click to download the software.
- **8.** Log off.

# Platform Boot Loaders

The Oracle Enterprise Communications Broker (OECB) platforms require a boot loader to load the operating system and software.

All ECB platforms require that the boot loader and the software image match per release. For example, if the software image filename is nnPCZ310.bz, use the corresponding boot loader file named nnPCZ310.boot.

You must install the boot loader file as /boot/bootloader on the target system. When you plan to upgrade the system image, upgrade the boot loader before booting the new system image.

# Upgrade Paths

The PCZ3.1.0 release supports the following upgrade paths:

- PCZ2.2.0 to PCZ3.1.0
- PCZ3.0.0 to PCZ3.1.0

# Schema Changes

The Oracle Enterprise Communications Broker (OECB) requires the PCZ3.1.0 configuration schema to support creating multiple VLANS. You must upgrade the configuration schema after you upgrade the software.

After upgrading the software to PCZ3.1.0, the system prompts you to upgrade the configuration schema the first time you log on. The configuration upgrade creates a network called "ecb" and a SIP interface with the Realm ID set to "ecb." The upgrade also exposes the Realm ID parameter in the session agent, SIP interface, LDAP, and ENUM configurations. The configuration upgrade defaults all Realm IDs to "ecb" for existing configuration elements. After the system creates the "ecb" network and adds Realm ID parameter, you can add up to four VLANs. You can set the Realm ID, as needed, in the newly added VLANs.

The updated schema makes the following changes to the GUI to support configuring multiple VLANs.

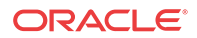

## **Networks Configuration**

The relationship between networks and SIP interfaces is one-to-one, where the network realmid must be unique in each SIP interface configuration. Formerly, the Networks configuration page displayed all of the necessary parameters in a static format because the system supported only one network. Now, the Networks page differs because it displays the multi-instance configuration dialog, so that you can configure multiple networks with unique parameters. When you click **Add** on the Networks page, the OECB displays the Network settings page with all of the necessary parameters and the functionality to create more than one network. The Networks page also includes the following newly added parameters:

- Realm Identifier The name of the interface, which must be unique in each configuration. Default: None. Valid values: Any.
- Enable REFER Termination Terminate and process SIP REFER messages as call transfers to avoid proxying the REFER back to the User Agent. Default: Disabled.
- Send NOTIFY for REFER provisional responses Send 202 Accepted and 180 Ringing NOTIFY messages for REFER provisional responses. Default: None. Valid values: all | initial | none.
- Enable TOS marking Mark all egress SIP signaling packets for ToS on this interface. Default: Disabled.
- TOS value Set the RFC 2475 compliant value that you want the OECB to insert in all egress SIP signaling traffic from this interface. Default: 0x00. Valid values: Any integer in decimal or hexadecimal format.

### **SIP Interface Configuration**

Because previous releases supported only a single SIP Interface, all general SIP configuration elements were included in the Interfaces configuration. Now, with support for up to four SIP Interfaces, you must configure certain parameters uniquely for each interface.

### **New sip-config Object**

To support configuring multiple VLANs, Oracle modified the "Interfaces" configuration by moving the following parameters into the newly added "Sip-config" object. (Configuration, Interface, sip-config). .

- Enum sag match—Use to enable and disable Session Agent Group matching, where the ECB considers session agent groups as part of the response from the ENUM server. Default: disabled. Valid selections: enabled | disabled.
- Default context—Use to set the default context the system uses for a call when it is unable to identify the source context by way of any other method. Default: Empty. Valid values: Name of a valid, existing dial context.
- Parallel forking—Use to enable and disable the system to fork all sessions to all contacts in an Agent of Record. Default: disabled. Valid values: enabled | disabled.
- Fork group timeout—Use to set the time, in seconds, after which the system tries the next fork group with the highest priority. Default: 0. Range: 0-32.
- Ascii based routing—Use to enable and disable routing based on alphanumeric entries in the User database. Default: disabled. Valid values: enabled | disabled.
- Proxy registration—Use to enable or disable the system to accept a registration from an unauthorized domain, and proxy the registration to the intended registrar. Default: disabled. Valid selections: enabled | disabled.

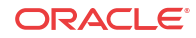

## <span id="page-8-0"></span>**New SIP ports Configuration Dialog**

Formerly, the SIP port was a stand alone parameter specified outside of the SIP interface configuration because there was only one SIP interface. Starting with PCZ3.1.0, you must configure a SIP port for each SIP interface. For this reason, the SIP interface configuration now includes the multi-instance SIP Ports configuration dialog where you set the following:

- Address-The IP address of this interface.
- Port-The port for this interface. Default: 5060. Range: 0-65535.
- Transport protocol-Default: UDP. Valid values: UDP, SCTP, TCP, and TLS.
- Allow anonymous (Formerly; Allow Session Agents and Registered End Points Only)-Set the criteria for accepting and processing a SIP request from another SIP element. Default: All. Valid values: All (allow all anonymous requests) | Registered (Allow session agents and registered endpoints.)

## **Agents Configuration**

PCZ3.1.0 exposes the RealmID parameter in the Agents configuration. The configuration upgrade sets Realm ID to "ecb" for existing Agent configurations. You can set the Realm ID, as needed, for newly added VLANs.

## **LDAP Configuration**

PCZ3.1.0 exposes the RealmID parameter in the LDAP configuration. The configuration upgrade sets Realm ID to "ecb" for existing LDAP configurations.

## **Note:**

Only the "ecb" realm can support LDAP.

## **ENUM Configuration**

PCZ3.1.0 exposes the RealmID parameter in the ENUM configuration. The configuration upgrade sets Realm ID to "ecb" for existing ENUM configurations. You can set the Realm ID, as needed, for newly added VLANs.

# SPL Support

The Oracle Enterprise Communications Broker supports the following Session Plug-in Language (SPL) engines.

- $C2.0.0$
- C.2.0.1
- C2.0.2
- C2.0.9
- C2.1.0
- C3.0.0
- C3.0.1
- C3.0.2

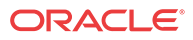

- <span id="page-9-0"></span>• C3.0.3
- C3.0.4
- C3.0.5
- C3.0.7
- P1.0.0
- P1.0.1

# TLS Cipher Updates

Note the following changes to the DEFAULT cipher list.

Oracle recommends the following ciphers, and includes them in the DEFAULT cipher list:

- TLS DHE RSA WITH AES 256 GCM SHA384
- TLS\_DHE\_RSA\_WITH\_AES\_256\_CBC\_SHA256
- TLS DHE RSA WITH AES 128 GCM SHA256
- TLS DHE RSA WITH AES 128 CBC SHA256
- TLS\_RSA\_WITH\_AES\_256\_CBC\_SHA256
- TLS\_ECDHE\_ECDSA\_WITH\_AES\_128\_GCM\_SHA256
- TLS\_ECDHE\_ECDSA\_WITH\_AES\_128\_GCM\_SHA384

The following ciphers have been added and included in the DEFAULT cipher list in CZ810m1p6:

- TLS\_ECDHE\_RSA\_WITH\_AES\_256\_GCM\_SHA384
- TLS\_ECDHE\_RSA\_WITH\_AES\_128\_GCM\_SHA256
- TLS\_ECDHE\_RSA\_WITH\_AES\_256\_CBC\_SHA384
- TLS\_ECDHE\_RSA\_WITH\_AES\_128\_CBC\_SHA256

Oracle supports the following ciphers, but does not include them in the DEFAULT cipher list:

- TLS\_RSA\_WITH\_AES\_256\_GCM\_SHA384
- TLS\_RSA\_WITH\_AES\_128\_GCM\_SHA256
- TLS\_RSA\_WITH\_AES\_128\_CBC\_SHA
- TLS\_RSA\_WITH\_3DES\_EDE\_CBC\_SHA

Oracle supports the following ciphers for debugging purposes only:

- TLS\_RSA\_WITH\_NULL\_SHA256 (debug only)
- TLS\_RSA\_WITH\_NULL\_SHA (debug only)
- TLS\_RSA\_WITH\_NULL\_MD5 (debug only)

Oracle supports the following ciphers, but considers them not secure. They are not included in the DEFAULT cipher-list, but they are included when you set the **cipher-list** attribute to **ALL**. Note that they trigger **verify-config** error messages.

- TLS\_DHE\_RSA\_WITH\_AES\_256\_CBC\_SHA
- TLS\_RSA\_WITH\_AES\_256\_CBC\_SHA

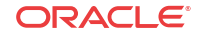

- TLS\_DHE\_RSA\_WITH\_AES\_128\_CBC\_SHA
- TLS\_DHE\_RSA\_WITH\_3DES\_EDE\_CBC\_SHA

To configure TLS ciphers, use the **cipher-list** attribute in the **tls-profile** configuration element.

## **WARNING:**

When you set **tls-version** to either **tlsv1** or **tlsv11** and you want to use ciphers that Oracle considers not secure, you must manually add them to the **cipher-list** attribute.

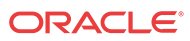

# <span id="page-11-0"></span>2 New Features

The PCZ3.1.0 release delivers the following enhancements to improve the functionality of the Oracle Enterprise Communications Broker (OECB) software.

# Alphanumeric User Database and Call Routing Entries

The OECB allows you to enter alphanumeric entries in the User database and in the routing table because it can modify the request URI to use either alphanumeric or numeric entries, depending on the setting you choose for **egress-uri-mode**. When the OECB locates the home agent to which the call is routed, it uses one of the following configurable values from the **egress-uri-mode** parameter in the Agent configuration to determine whether or not to convert the request URI:

- No-conversion (Default)-The OECB adds only the IP address of the Home Agent in the outbound call.
- Convert-to-aor- When the incoming URI is a number, the OECB replaces it with the configured address of record in the outbound call.
- Convert-to-number-When the incoming URI is an Address of Record, the OECB replaces it with the configured number in the outbound call.

See "Alphanumeric User DB and Call Routing Entries" and "Configure a Session Agent" in the *User Guide*.

# Automatically Upload Updated CSV Configuration Files

When you want to automatically update selected configuration objects on the OECB, you can enable the system to periodically check for updates and automatically upload the CSV configuration file. In the CSV file, you can specify the operation that you want the OECB to perform upon upload, such as add, modify, and delete data. The supported configuration objects include Agents, Dial Plan, Users, and Routing.

When enabled, the OECB checks /code/csv every two minutes for a new file and uploads it to the OECB.

See "Automatically Upload Updated CSV Configuration Files" and "Configure Automatic CSV Configuration File Upload" in the *User Guide*.

# Enable ENUM Session Agent Group Matching

When you want the OECB to consider session agent groups as part of the response from the ENUM server, set the **enum sag match** parameter in **sip config** to enable. With this parameter enabled, the OECB matches session agent group names received from the ENUM server with

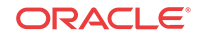

the hostname portion in the naming authority pointer. In this way, the OECB supports a group of session agents as a SIP designation in the OECB ENUM request.

See "Enable ENUM Session Agent Group Matching" in the *User Guide*.

# <span id="page-12-0"></span>FTP Push for CDR Files

In addition to local and RADIUS server storage, the OECB can send accounting files to an FTP server. You can use FTP-push to copy local Call Detail Record (CDR) files to a remote FTP server on a periodic basis. At the specified time interval (file rotate time), the OECB closes the current file and pushes the files that are complete and have not yet been pushed, including the just-closed file to the FTP server. The OECB supports configuring up to five FTP push servers to receive accounting files. Use the **Push Recevier Add** dialog located on the **account-config** page to access the parameters for creating a list of FTP push receivers.

See "Accounting Configuration Changes" in the "GUI Changes" topic in the *Release Notes*, and "FTP Push", "Add an FTP Push Receiver", "Configure Accounting", and "Configure an Accounting Server" in the *Administrator's Guide*".

# Support for Multiple VLANs

The OECB allows you to configure up to four separate Virtual Local Area Networks (VLAN) to help manage your deployment. For example, you might want separate networks for certain departments or locations. Each VLAN connects to its own uniquely defined network interface and SIP interface, which allows you to create separate networks. Beginning with the PCZ3.1.0 release, the system creates one network called "ecb" and one SIP interface with the Realm ID set to "ecb" when you perform the initial configuration. The system also populates the Realm ID parameter in the Session Agent, LDAP, and ENUM configurations with "ecb."

See "Support for Multiple VLANs", "Add Multiple VLANs", "Network Interface Configuration", "Configure a Network Interface", and "Configure SIP config" in the *Administrator's Guide*.

# <span id="page-13-0"></span>3 GUI Changes

The PCZ3.1.0 release includes the following changes to the GUI.

# Changes to Accounting Configuration

The following changes and enhancements to the accounting configuration support FTP push.

The **Accounting** navigation pane no longer displays the **Account Server** configuration link. Only the **Accounting** link remains. Oracle moved the **Account Server** configuration controls and parameters onto the **Accounting Configuration** page, which displays when you click the remaining **Accounting** link.

On the **Accounting Configuration** page, Oracle changed **Generate interim** from a singleinstance drop-down list to a multi-instance configuration element and added the **Push receiver** configuration dialog, also a multi-instance configuration element. Note the following behavioral differences:

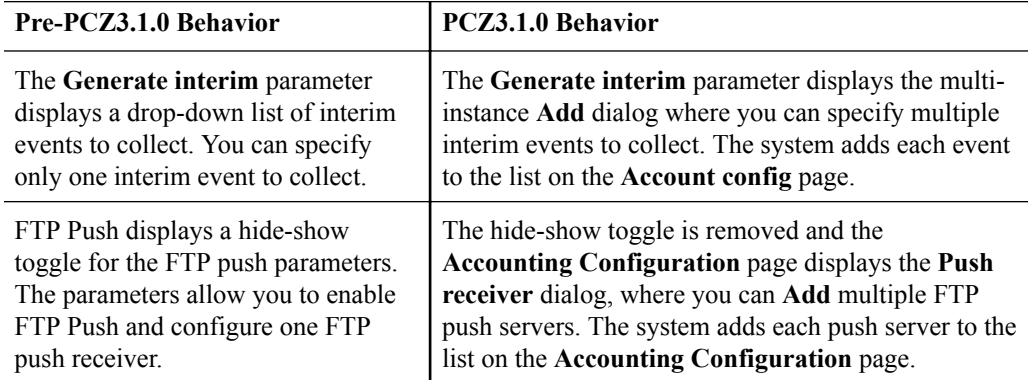

The **Accounting Configuration** and **Push receiver** pages also include the following label changes that affect the existing parameters:

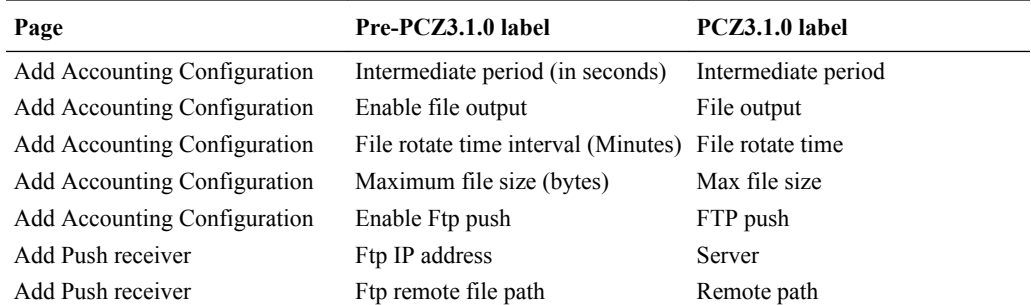

The PCZ3.1.0 release deprecates the following parameters, except when no **Accounting Configuration** and **push-receivers** configuration elements are defined:

• FTP port

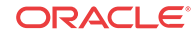

- <span id="page-14-0"></span>• FTP user
- FTP address
- FTP password
- FTP remote path

See "Configure Accounting" and "Configure an Accounting Server" in the *Oracle Enterprise Communications Broker Administrator's Guide.*

# Changes to Support Configuring Multiple VLANs

Oracle made the following changes to the GUI to support configuring multiple Virtual Local Area Networks (VLAN).

See "Schema Changes" in the *Oracle Enterprise Communications Broker Release Notes.* for more information, including descriptions of the following parameters and the behavior of the configuration objects.

## **Networks Configuration**

Formerly, the Networks configuration page displayed all of the necessary parameters in a static format because the system supported only one network. Now, the Networks page differs because it displays the multi-instance configuration dialog, so that you can configure multiple networks with unique parameters. The Networks page also includes the following newly added parameters:

- Realm Identifier
- Enable REFER Termination
- Send NOTIFY for REFER provisional responses
- Enable TOS marking
- TOS value

### **Interfaces Configuration and New sip-config Object**

To support configuring multiple VLANs, Oracle modified the "Interfaces" configuration by moving the following parameters into the newly added "Sip-config" object. (Configuration, Interface, sip-config).

- ENUM sag match
- Default context
- Parallel forking
- Fork group timeout
- ASCII based routing
- Proxy registration

### **SIP Ports Configuration**

Formerly, the SIP port was a stand alone parameter specified outside of the SIP interface configuration because there was only one SIP interface. Now you must configure a SIP port for each SIP interface. For this reason, the SIP interface configuration now includes the multiinstance SIP Ports configuration dialog where you set the following:

• Address

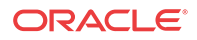

- Port
- Transport protocol
- Allow anonymous (Formerly; Allow Session Agents and Registered End Points Only)

**Agents Configuration**

- Exposes the **RealmID** parameter to support configuring multiple VLANs.
- Adds the **egress uri mode** parameter to support alphanumeric entries in the user database and routing tables. See "Alphanumeric User Database and Call Routing Entries."

### **LDAP Configuration**

Exposes the **RealmID** parameter to support configuring multiple VLANs.

## **ENUM Configuration**

Exposes the **RealmID** parameter to support configuring multiple VLANs.

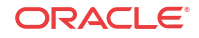

# <span id="page-16-0"></span>4 Caveats, Known Issues, and Limitations

Oracle provides behavioral information that you need to know about the release in the form of caveats, known issues, and limitations. A caveat describes behavior that you might not expect, and explains why the system works in a certain way. A known issue describes temporarily incorrect or malfunctioning behavior, and often includes a workaround that you can use until Oracle corrects the behavior. A limitation describes a functional boundary or exclusion that might affect your deployment.

# **Caveats**

The following items describe caveats in the P-CZ3.1.0 release.

## **LDAP Support**

Only the default "ecb" network can support LDAP. Additional networks cannot.

### **Registrar Support**

Only the default "ecb" network can act as the registrar. Additional networks cannot.

### **Set Initial Configuration Appears to Stall**

When attempting to run "Set Initial Configuration" from the GUI, the operation may stall while displaying the following "Backup Complete" message:

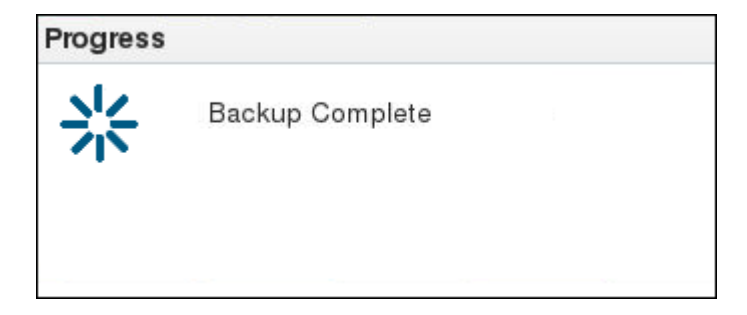

Work-around: Refresh the browser, log back into the GUI, and run Set Initial Configuration again.

### **Call Routing**

The ECB cannot route a call when the "Name or Pattern" parameter in the User Database includes the + character.

### **ECB Sync Compatibility**

ECB Sync is supported only between nodes with similar platforms. For example, a mix of X3/X5/X7 is supported, but not a VM and X7.

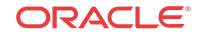

## <span id="page-17-0"></span>**Deprecated Ciphers**

The system deprecates the following ciphers, adhering to recent OpenSSL changes intended to eliminate weak ciphers:

- All DES-CBC ciphers, including:
	- TLS\_DHE\_RSA\_WITH\_DES\_CBC\_SHA
	- TLS\_RSA\_EXPORT1024\_WITH\_DES\_CBC\_SHA

Oracle recommends that you remove any prior version configuration that uses these ciphers, and that you do not configure a security profile with the expectation that these ciphers are available. Note also that TLS profiles using the **ALL** (default) value for the **cipher-list** parameter no longer use these ciphers.

## **Note:**

The ACLI may still display these ciphers when you run **cipher-list ?**, but the system does not support them.

# Known Issues

The following table lists Known Issues and provides the Service Request ID number, a description of the issue, any workaround, when the issue occurred, and when Oracle fixed the issue. This table includes issues from previous releases that either remain open or are resolved in this release. Issues from previous releases that do not appear here do not apply to this release. You can also find information about resolved issues in the Build Notes for this release.

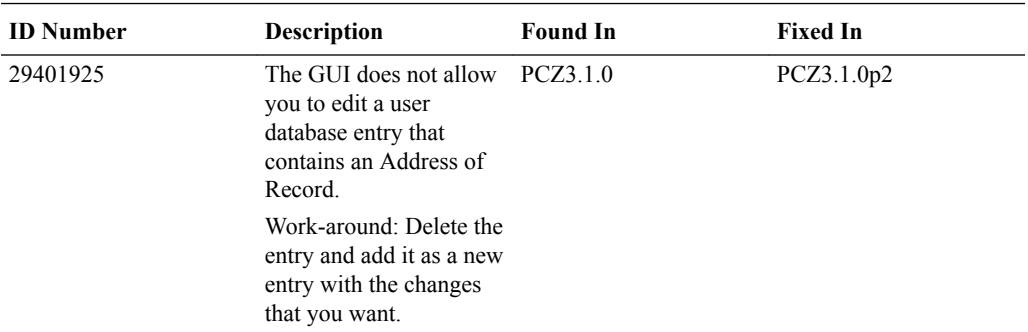

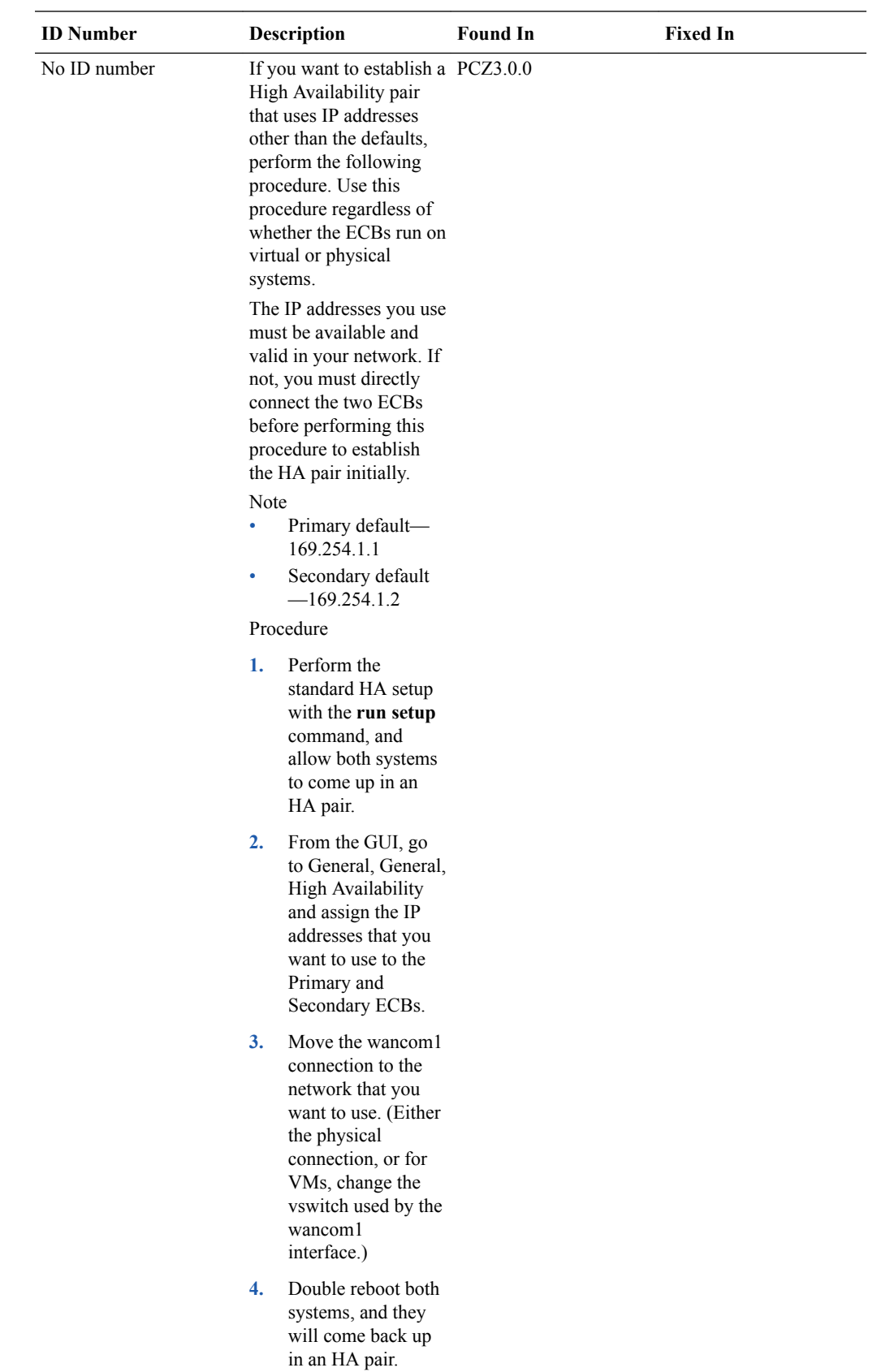

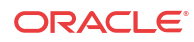

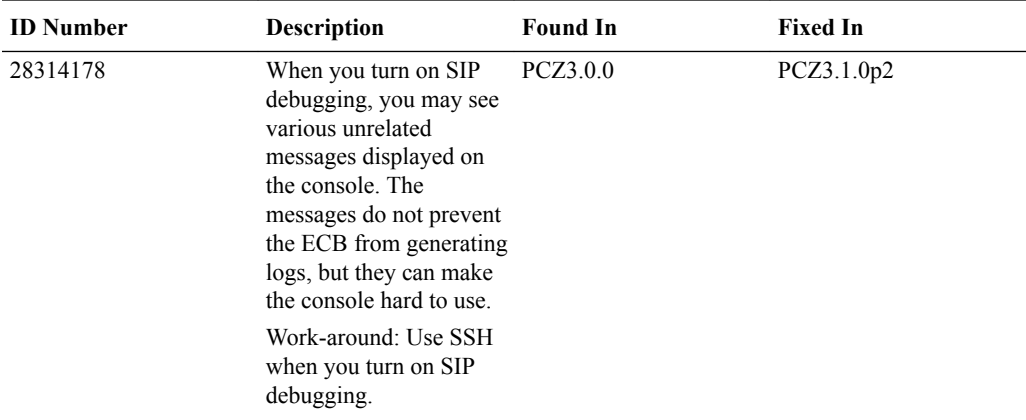

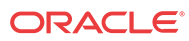

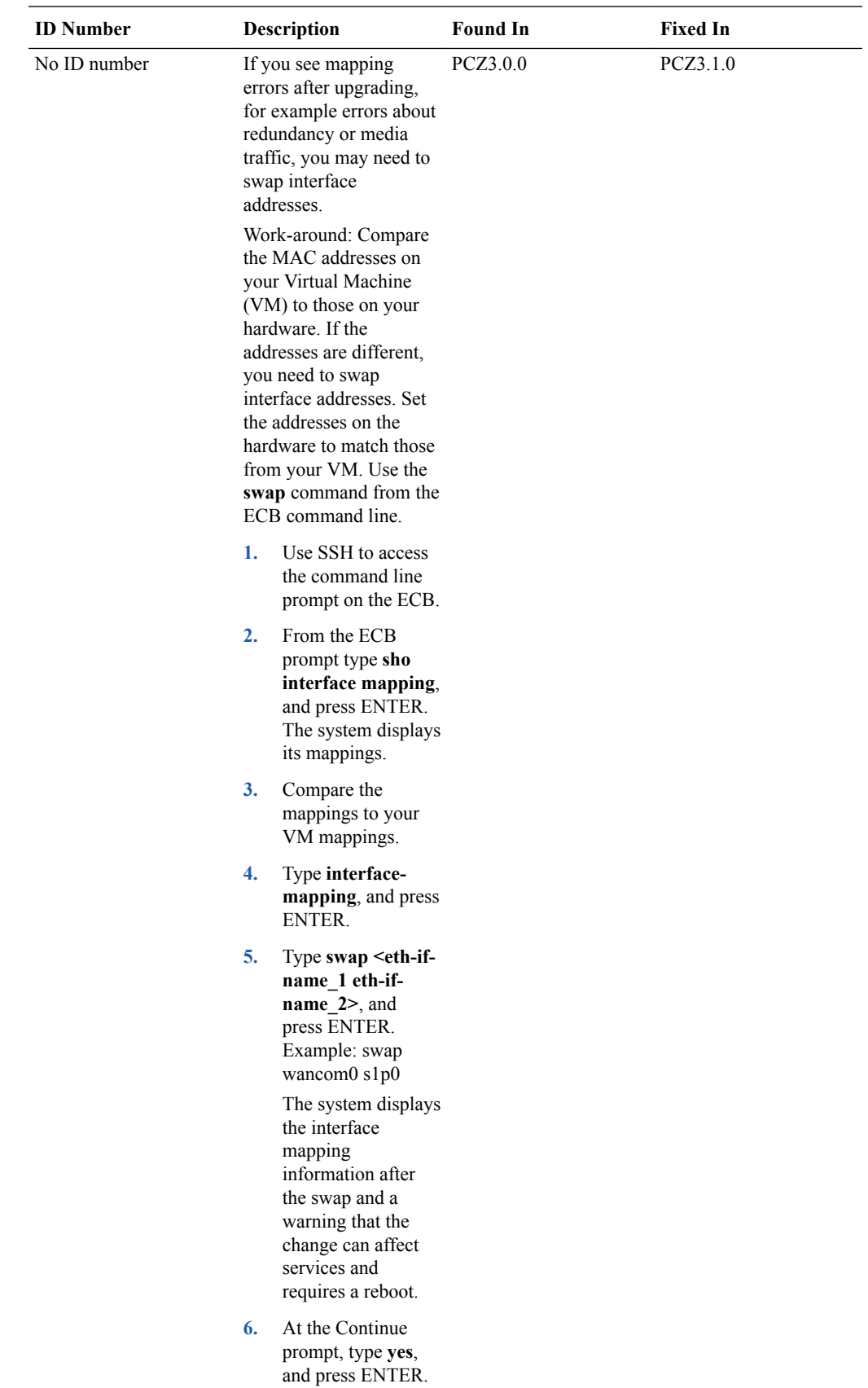

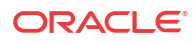

<span id="page-21-0"></span>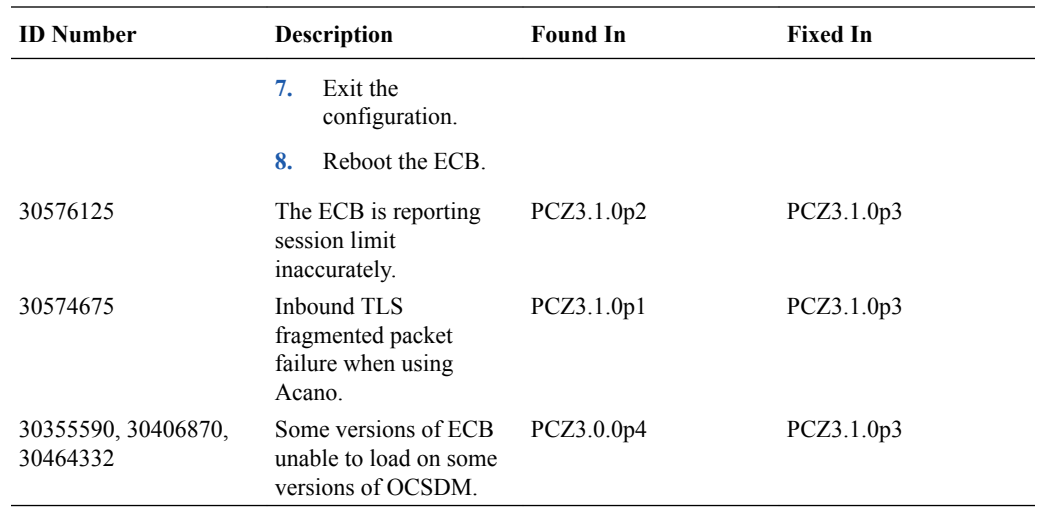

# Limitations Removed

Oracle strives to improve the software and hardware with each successive release, which can sometimes modify or remove a previous limitation.

## **Number of VLAN Connections**

The software no longer limits the number of VLAN connections to one. The software now allows up to four VLAN connections. See "VLAN Support."

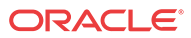